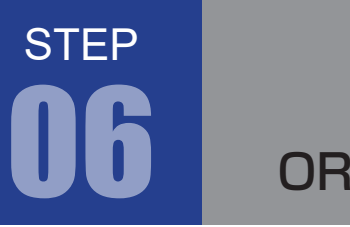

OR 回路

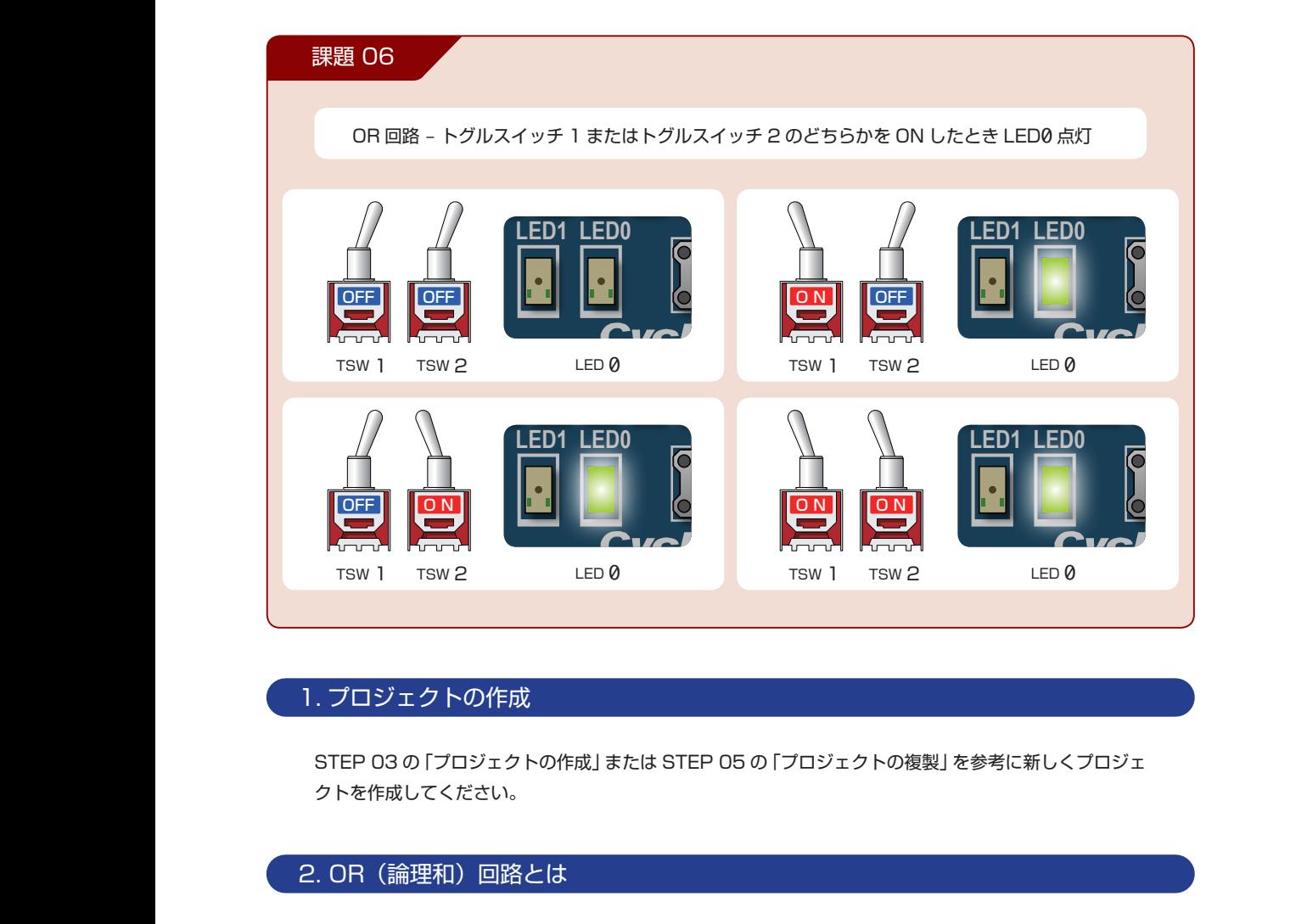

#### 1. プロジェクトの作成 **U6** <mark>ジェクトの作</mark> **C68 R51 C67 R52 U9** EPCS16N

**R38**

**R54**

**C71**

**C47**

**C72REG3 R37**

**J1**

STEP 03 の「プロジェクトの作成」または STEP 05 の「プロジェクトの複製」を参考に新しくプロジェ **R48 SW1 R19** クトを作成してください。 **R46 R45 4 3 2 L3 D1** ー<br>な - クトの作成」 または STEP 05 の<br>. STEP 03 の 「プロジェクトの作成」 または STEP 05 の 「プロジェクトの複製」 を参考に<sub>第</sub> -<br>EP 03 の 「プロジェクトの作成」 または STEP 05 の 「プロジェクトの複製」 を参考に<sub>\*</sub>  $\mathcal{Y}_\perp$ i成」 または STEP 05 の 「プロジュ<br>-

**R26**

**R27 R28 R24** **C65**

**U6**

EPCS16N

**U4**

### 2. OR(論理和)回路とは **C70 A 9 N O U3 R38 R35 C65 R30 R36**

**OR(論理和)とは、 1 つでも入力が 1 なら出力が 1 になり、全ての入力が 0 のときのみ出力が 0 にな** UH(論理和*)*とは、<br>る演算のことです。 **C47**  $h$ カが 1 になり、全ての入力が 0 のときの<br>-(論理和)とは、1つでも入力が 1 なら出力が 1 になり、全ての入力が 0 のときのみ出力が 0 にな<br>第のことです。 が 1 なら出力が 1 になり、全ての入力が 0<br>あります。入力<br><mark>A ――</mark><br>ペルカします。ディ イコ B A A ――<br>『ばれる基本素子の

**C65**

右に示すのが 2 入力 OR 演算の回路となります。入力 **JP2 C69** A と B を OR 演算して、結果を X へ出力します。ディ **C71 R26** ジタル回路設計では基本ゲートと呼ばれる基本素子の **C70 A 9 N O R27** 一種です。 **C49 C52** クトを作成してくだ。<br>- 2. OR (論理和)<br>- OR (論理和)とは、<br>る演算のことです。<br>- 右に示すのが 2 入力<br>- A と B を OR 演算し<br>ジタル回路設計では!<br>- 種です。 **R28 U3**

**SW[3..0]**

**R**

**C35**

**C52**

右に 2 入力の場合の OR 演算の真理値表を示します。 **REG2 GPIO1** 入力 A と入力 B の値を加算した結果が出力 X になり **R47** ます。

OR 演算の回路記号 **L3 D1**

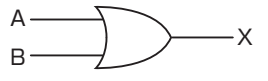

**C52**

**R30 R36**

**L2 C36**

**R36**

**U9**

**R**

**C35**

**R26 R27 R28 R24**

OR 演算の真理値表<br>R2DR2DR2DR2

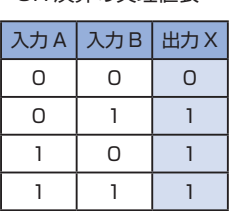

OR OG OG

**STEP** 

# 3. プログラム (回路)の記述

STEP05 の AND 演算の記述を OR 演算に変更するだけです。

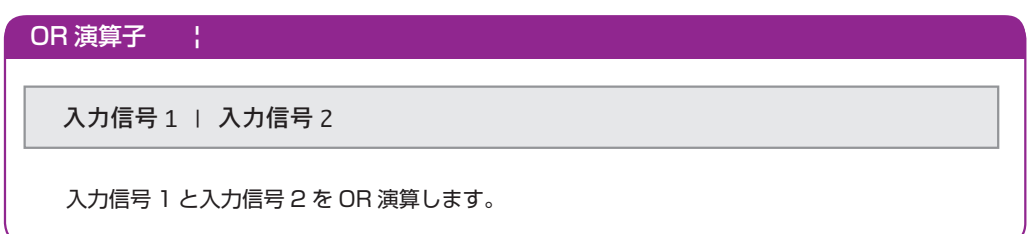

.v ファイルに課題を実現するプログラムを記述していきます。以下に課題とサンプルを示します。エディ タ画面に以下に記すサンプルを記述しましょう。

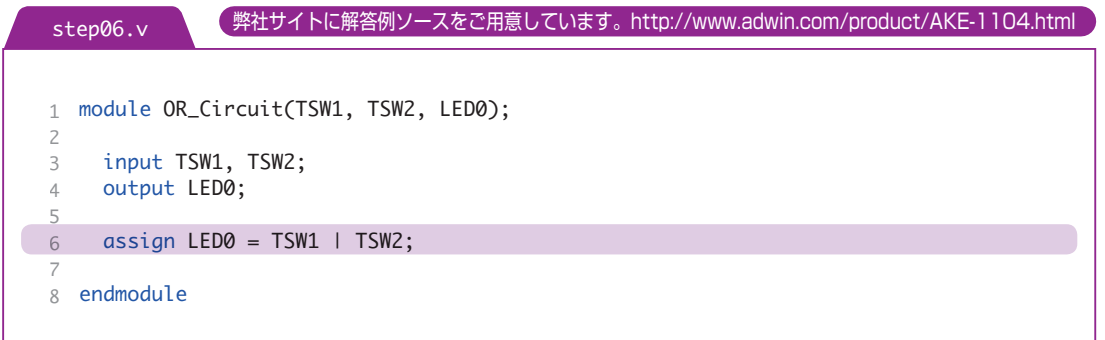

これが、課題 06 を実現する Verilog HDL で記述したものです。

トグルスイッチ 1 トグルスイッチ 2 を OR 演算した結果を LED0 に出力する回路です。

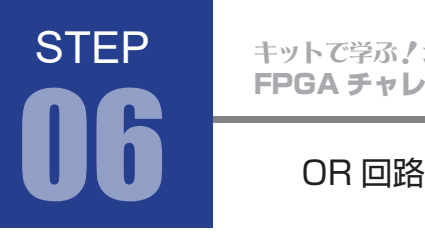

FPGA チャレンジャー 入門編 ALTERA Cyclone Ⅳ**版** キットで学ぶノシリーズ

# 4. コンパイル(論理合成)

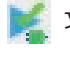

文法チェック

STEP 03 と同様に Analysis & Synthesis を行い文法チェックを行ってください。

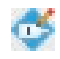

## ピン配置(配置結線)

STEP 03 と同様にピン配置を行ってください。STEP 05 と同じです。

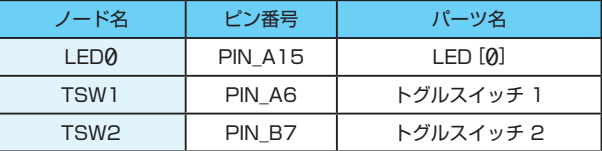

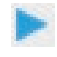

コンパイル (コンフィギュレーションファイルの生成) ピン配置が終わったら、STEP 03 と同様にコンパイルを行ってください。

# 5. コンフィギュレーションファイル転送

**WAL STEP 04 と同様に FPGA に .sof を転送してください。転送したら、動作を確認してみましょう。** トグルスイッチ 1 とトグルスイッチ 2 のどちらかを押すと LED0 が点灯します。

## 追加課題 06

P.46 の Verilog HDL の演算子を参考に、その他の演算子も試してみましょう。